## Procedimiento Ingresos UDELAR 2024 Gestión Web desde 05/02/2024 al 26/02/2024

## 1 - PREPARATE

Estudiantes de ANEP que culminan secundaria y UTU: Debes solicitar en tu centro educativo que se registre tu egreso en el sistema informático (Formula 69 A en el liceo o Constancia de egreso de UTU) dirigida a la "Udelar".

La Udelar conectada con ese sistema revisa la certificación de estudios culminados de cada estudiante. Estudiantes de liceo militar y policial también están incluidos en este sistema.

Estudiantes de enseñanza privada: Debes solicitar en la institución la Fórmula 69A dirigida al Centro Universitario de Tacuarembó - Udelar, que luego tendrán que adjuntar en la plataforma de inscripciones.

## 2. OBTENÉ TU IDENTIDAD DIGITAL

Será necesario que obtengas una Identidad Digital gratuita. Podés acceder por estas vías:

- Usuario Udelar: Si ya sos funcionaria/o, docente o estudiante de otra carrera, puedes usar tu Usuario Udelar para ingresar al sistema.
- · Usuario GUB.UY: Proporcionada por el Estado uruguayo. Accedé en www.qub.uy. En este [tutorial](https://www.youtube.com/watch?v=exiTCFSq0TA) encontrarás los pasos a seguir.
- · Usuario TuID: Proporcionado por ANTEL. Accedé en [www.tuid.uy](https://www.tuid.uy/user/auth). En este [tutorial](https://www.youtube.com/watch?v=MwgwTxr_y04) encontrarás los pasos a seguir.

## 3. INSCRIBITE EN LA UDELAR (05/02/2024 AL 26/02/2024)

Para iniciar tu preinscripción, ingresá a la página [www.bedelias.udelar.edu.uy](http://www.bedelias.udelar.edu.uy/) y cliqueá en el botón "2024 INGRESOS" en la esquina superior izquierda.

Presiona el botón "Iniciar inscripción", ubicado en la parte inferior de la pantalla. Luego, seleccioná el método de autenticación que usarás para identificarte.

Elige Centro Universitario Tacuarembó, selecciona la carrera e ingresar tus datos.

IMPORTANTE: Tras 7 minutos de inactividad el sistema cierra la sesión web por seguridad. Te recomendamos tener toda la información necesaria y la documentación requerida escaneada y a disposición.

En el proceso de inscripción se te solicitará tu información personal y los siguientes documentos;

- Documento de Identidad vigente
- Foto carné
- Carné de salud vigente

Antes de terminar, verifica los datos de ingresados y luego confirma cliqueando en el botón ACEPTAR.

La bedelía aceptará o rechazará tu solicitud, podrás verlo en la misma página de bedelías. Por correo electrónico recibirás la información para generar tu usuario Udelar.

NORESTE

Fuente: UDELAR - Comunicación generación 2024

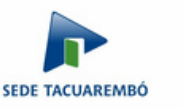

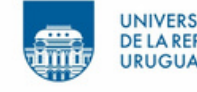